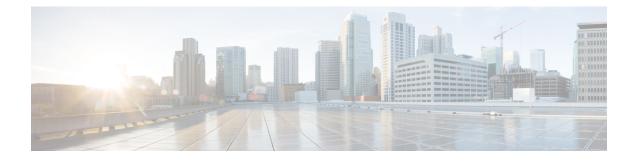

# **External Alerting for Intrusion Events**

The following topics describe how to configure external alerting for intrusion events:

- About External Alerting for Intrusion Events, on page 1
- License Requirements for External Alerting for Intrusion Events, on page 2
- Requirements and Prerequisites for External Alerting for Intrusion Events, on page 2
- Configuring SNMP Alerting for Intrusion Events, on page 2
- Configuring Syslog Alerting for Intrusion Events, on page 4
- Configuring Email Alerting for Intrusion Events, on page 6

## **About External Alerting for Intrusion Events**

External intrusion event notification can help with critical-system monitoring:

- SNMP—Configured per intrusion policy and sent from managed devices. You can enable SNMP alerting per intrusion rule.
- Syslog—Configured per intrusion policy and sent from managed devices. When you enable syslog alerting in an intrusion policy, you turn it on for every rule in the policy.
- Email—Configured across all intrusion policies and sent from the Secure Firewall Management Center. You can enable email alerts per intrusion rule, as well as limit their length and frequency.

Keep in mind that if you configured intrusion event suppression or thresholding, the system may not generate intrusion events (and thus may not send alerts) every time a rule triggers.

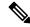

**Note** The Secure Firewall Management Center also uses SNMP, syslog, and email *alert responses* to send different types of external alerts; see Secure Firewall Management Center Alert Responses. The system does **not** use alert responses to send alerts based on individual intrusion events.

### **Related Topics**

Intrusion Event Notification Filters in an Intrusion Policy

## License Requirements for External Alerting for Intrusion Events

**Threat Defense License** 

IPS

**Classic License** 

Protection

# **Requirements and Prerequisites for External Alerting for Intrusion Events**

**Model Support** 

Any.

**Supported Domains** 

Any

#### **User Roles**

- Admin
- Intrusion Admin

## **Configuring SNMP Alerting for Intrusion Events**

After you enable external SNMP alerting in an intrusion policy, you can configure individual rules to send SNMP alerts when they trigger. These alerts are sent from the managed device.

### Procedure

| Step 1 | In the intrusion policy editor's navigation pane, click Advanced Settings.                                                                                                    |
|--------|----------------------------------------------------------------------------------------------------|
| Step 2 | Make sure <b>SNMP Alerting</b> is <b>Enabled</b> , then click <b>Edit</b> .<br>A message at the bottom of the page identifies the intrusion policy layer that contains the configuration. |
| Step 3 | Choose an <b>SNMP Version</b> , then specify configuration options as described in Intrusion SNMP Alert Options, on page 3.                                                               |
| Step 4 | In the navigation pane, click <b>Rules</b> .                                                                                                    |
| Step 5 | In the rules pane, choose the rules where you want to set SNMP alerts, then choose <b>Alerting</b> > <b>Add SNMP Alert</b> .                                                              |

# **Step 6** To save changes you made in this policy since the last policy commit, choose **Policy Information**, then click **Commit Changes**.

If you leave the policy without committing changes, changes since the last commit are discarded if you edit a different policy.

### What to do next

• Deploy configuration changes.

### Intrusion SNMP Alert Options

If your network management system requires a management information base file (MIB), you can obtain it from the Secure Firewall Management Center at /etc/sf/DCEALERT.MIB.

| SNMP | v2 0 | ptions |
|------|------|--------|
|------|------|--------|

| Option           | Description                                                                                                    |
|------------------|----------------------------------------------------------------------------------------------------|
| Тгар Туре        | The trap type to use for IP addresses that appear in the alerts.                                                                                                    |
|                  | If your network management system correctly renders the INET_IPV4 address type, choose <b>as Binary</b> . Otherwise, choose <b>as String</b> . For example, HP OpenView requires <b>as String</b> . |
| Trap Server      | The server that will receive SNMP traps notification.                                                                                                    |
|                  | You can specify a single IP address or hostname.                                                                                                    |
| Community String | The community name.                                                                                                    |

### **SNMP v3 Options**

Managed devices encode SNMPv3 alerts with an Engine ID value. To decode the alerts, your SNMP server requires this value, which is the hexadecimal version of the sending device's management interface IP address, appended with "01."

For example, if the device sending the SNMP alert has a management interface IP address of 172.16.1.50, the Engine ID value is 0xAC10013201.

| Option      | Description                                                                                                    |
|-------------|----------------------------------------------------------------------------------------------------|
| Тгар Туре   | The trap type to use for IP addresses that appear in the alerts.                                                                                                    |
|             | If your network management system correctly renders the INET_IPV4 address type, choose <b>as Binary</b> . Otherwise, choose <b>as String</b> . For example, HP OpenView requires <b>as String</b> . |
| Trap Server | The server that will receive SNMP traps notification.                                                                                                    |
|             | You can specify a single IP address or hostname.                                                                                                    |

| Option                  | Description                                                                                                    |
|-------------------------|----------------------------------------------------------------------------------------------------|
| Authentication Password | The password required for authentication. SNMP v3 uses either the Message Digest 5 (MD5) hash function or the Secure Hash Algorithm (SHA) hash function to encrypt this password, depending on configuration.                                           |
|                         | If you specify an authentication password, authentication is enabled.                                                                                                    |
| Private Password        | The SNMP key for privacy. SNMP v3 uses the Data Encryption Standard (DES) block cipher to encrypt this password. When you enter an SNMP v3 password, the password displays in plain text during initial configuration but is saved in encrypted format. |
|                         | If you specify a private password, privacy is enabled, and you must also specify<br>an authentication password.                                                                                                    |
| User Name               | Your SNMP user name.                                                                                                    |

# **Configuring Syslog Alerting for Intrusion Events**

After you enable syslog alerting in an intrusion policy, the system sends all intrusion events to the syslog, either on the managed device itself or to an external host or hosts. If you specify an external host, syslog alerts are sent from the managed device.

### Procedure

| Step 1 | In the intrusion policy editor's navigation pane, click Advanced Settings.                                                                                                    |
|--------|----------------------------------------------------------------------------------------------------|
| Step 2 | Make sure <b>Syslog Alerting</b> is <b>Enabled</b> , then click <b>Edit</b> .<br>A message at the bottom of the page identifies the intrusion policy layer that contains the configuration. The <b>Syslog Alerting</b> page is added under <b>Advanced Settings</b> . |
| Step 3 | Enter the IP addresses of the Logging Hosts where you want to send syslog alerts.                                                                                                    |
|        | If you leave the <b>Logging Hosts</b> field blank, the logging hosts details are taken from Logging in the associated Access Control Policy.                                                                                                    |
| Step 4 | Choose <b>Facility</b> and <b>Severity</b> levels as described in Facilities and Severities for Intrusion Syslog Alerts, on page 5.                                                                                                    |
| Step 5 | To save changes you made in this policy since the last policy commit, choose <b>Policy Information</b> , then click <b>Commit Changes</b> .                                                                                                    |
|        | If you leave the policy without committing changes, changes since the last commit are discarded if you edit a different policy.                                                                                                    |
|        |                                                                                                    |

### What to do next

• Deploy configuration changes.

### **Facilities and Severities for Intrusion Syslog Alerts**

Managed devices can send intrusion events as syslog alerts using a particular facility and **Severity**, so that the logging host can categorize the alerts. The *facility* specifies the subsystem that generated it. These facility and **Severity** values do not appear in the actual syslog messages.

Choose values that make sense based on your environment. Local configuration files (such as syslog.conf on UNIX-based logging hosts) may indicate which facilities are saved to which log files.

### **Syslog Alert Facilities**

| Facility      | Description                                                                                                    |
|---------------|----------------------------------------------------------------------------------------------------|
| AUTH          | A message associated with security and authorization.                                                                                   |
| AUTHPRIV      | A restricted access message associated with security and authorization. On many systems, these messages are forwarded to a secure file. |
| CONSOLE       | An alert message.                                                                                                    |
| CRON          | A message generated by the clock daemon.                                                                                                |
| DAEMON        | A message generated by a system daemon.                                                                                                 |
| FTP           | A message generated by the FTP daemon.                                                                                                  |
| KERN          | A message generated by the kernel. On many systems, these messages are printed to the console when they appear.                         |
| LOCAL0-LOCAL7 | A message generated by an internal process.                                                                                             |
| LPR           | A message generated by the printing subsystem.                                                                                          |
| MAIL          | A message generated by a mail system.                                                                                                   |
| NEWS          | A message generated by the network news subsystem.                                                                                      |
| SYSLOG        | A message generated by the syslog daemon.                                                                                               |
| USER          | A message generated by a user-level process.                                                                                            |
| UUCP          | A message generated by the UUCP subsystem.                                                                                              |

### **Syslog Alert Severities**

| Level | Description                                      |
|-------|--------------------------------------------------|
| EMERG | A panic condition broadcast to all users         |
| ALERT | A condition that should be corrected immediately |
| CRIT  | A critical condition                             |
| ERR   | An error condition                               |

| Level   | Description                                                     |
|---------|-----------------------------------------------------------------|
| WARNING | Warning messages                                                |
| NOTICE  | Conditions that are not error conditions, but require attention |
| INFO    | Informational messages                                          |
| DEBUG   | Messages that contain debug information                         |

## **Configuring Email Alerting for Intrusion Events**

If you enable intrusion email alerting, the system can send email when it generates an intrusion event, regardless of which managed device or intrusion policy detected the intrusion. These alerts are sent from the Secure Firewall Management Center.

### Before you begin

• Ensure that the Secure Firewall Management Center can reverse-resolve is own IP address. Some mail servers may perform reverse DNS lookups to verify the sender's identity as a measure to prevent spam and unauthorized access.

### Procedure

| Step 1 | Choose <b>Policies</b> > <b>Actions</b> > <b>Alerts</b> .                                                                                                    |
|--------|----------------------------------------------------------------------------------------------------|
| Step 2 | Click Intrusion Email.                                                                                                    |
| Step 3 | Choose alerting options, including the intrusion rules or rule groups for which you want to alert, as described in Intrusion Email Alert Options, on page 6. |
| Step 4 | Click Save.                                                                                                    |

### **Intrusion Email Alert Options**

### On/Off

Enables or disables intrusion email alerts.

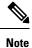

Enabling it will enable alerting for all rules unless individual rules are selected.

### From/To Addresses

The email sender and recipients. You can specify a comma-separated list of recipients.

### **Max Alerts and Frequency**

The maximum number of email alerts (**Max Alerts**) that the Secure Firewall Management Center will send per time interval (**Frequency**).

### **Coalesce Alerts**

Reduces the number of alerts sent by grouping alerts that have the same source IP and rule ID.

### **Summary Output**

Enables brief alerts, suitable for text-limited devices. Brief alerts contain:

- Timestamp
- Protocol
- · Source and destination IPs and ports
- Message
- The number of intrusion events generated against the same source IP

For example: 2011-05-18 10:35:10 10.1.1.100 icmp 10.10.10.1:8 -> 10.2.1.3:0 snort decoder: Unknown Datagram decoding problem! (116:108)

If you enable **Summary Output**, also consider enabling **Coalesce Alerts**. You may also want to lower **Max Alerts** to avoid exceeding text-message limits.

### **Time Zone**

The time zone for alert timestamps.

### **Email Alerting on Specific Rules Configuration**

Allows you to choose the rules where you want to set email alerts.